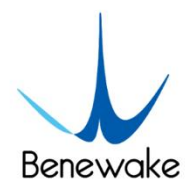

# **TF02-i User Manual**

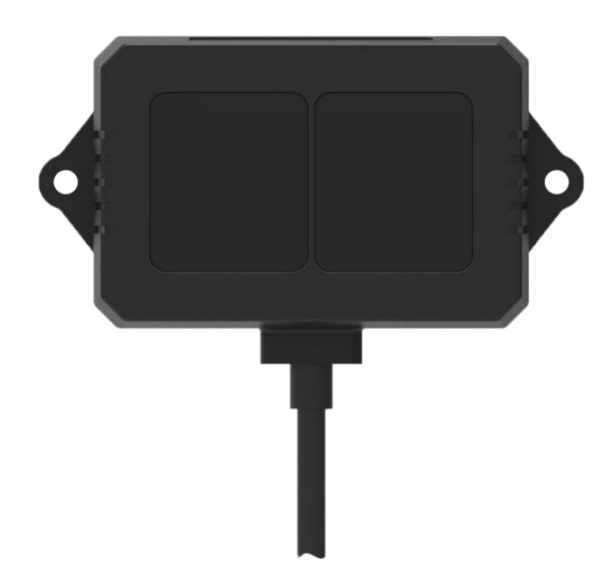

Benewake (Beijing) Co., Ltd

# **PREFACE**

#### Dear users:

Thank you for choosing Benewake products. For the purpose of offering better operation experience to you, we hereby write this manual for an easier and simpler operation of our product, hoping to better solve the common problems you may meet. This user manual contains the relevant information on product introduction, usage and maintenance of TF02-i, covers the product operation introduction and common problem solutions. Please read this manual carefully before using the product. Remember the precautions to avoid hazards, and please follow the described steps in the manual when using it.

If you have any problems in the process of usage, you are welcome to contact Benewake at any time for help.

#### **Contact Details**

Official website: [en.benewake.com](http://www.benewake.com) TEL:+86-10-57456983 Technical questions, please contact: [support@benewake.com](mailto:support@benewake.com) Consult sale information or request brochure, please contact: bw@benewake.com

#### **Headquarters Address**

Benewake (Beijing) Co., Ltd. 3rd Floor, Haiguo Jiaye Sci-Tech Park, Haidian District, Beijing, China

#### **Copyright Statement**

This User Manual is copyright © of Benewake. Please do not modify, delete or translate the description of this manual contents without the official written permission from Benewake.

#### **Disclaimer**

As our products are constantly improving and updating, the specifications of TF02-i are subject to change. Please refer to the official website for latest version.

# **CONTENTS**

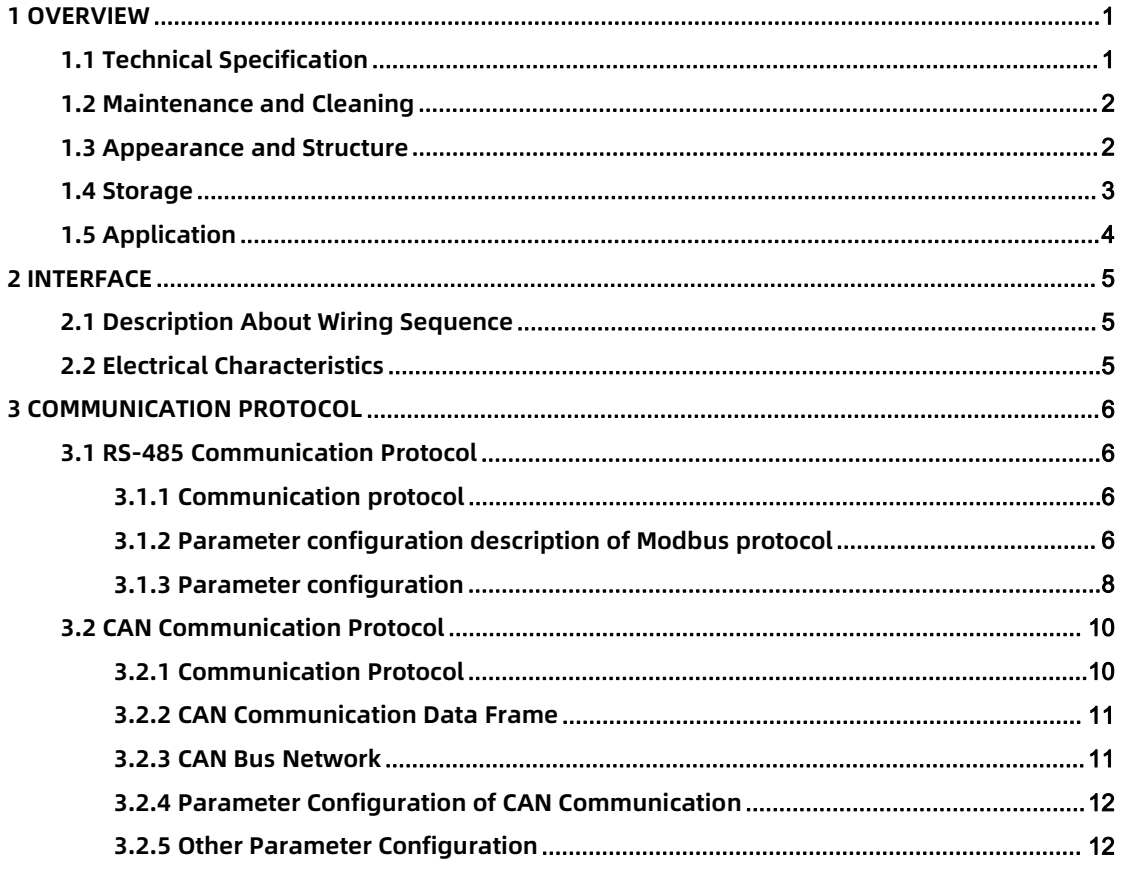

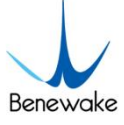

# <span id="page-3-0"></span>**1 OVERVIEW**

TF02-i is a single-point ranging LiDAR upgraded based on TF02-Pro. It has been optimized and upgraded in terms of communication interface, input voltage, etc., to meet the needs of various industrial scenarios. The product is based on the principle of ToF (time of flight) and has stable, accurate and highly sensitive measurement performance.

# <span id="page-3-1"></span>**1.1 Technical Specification**

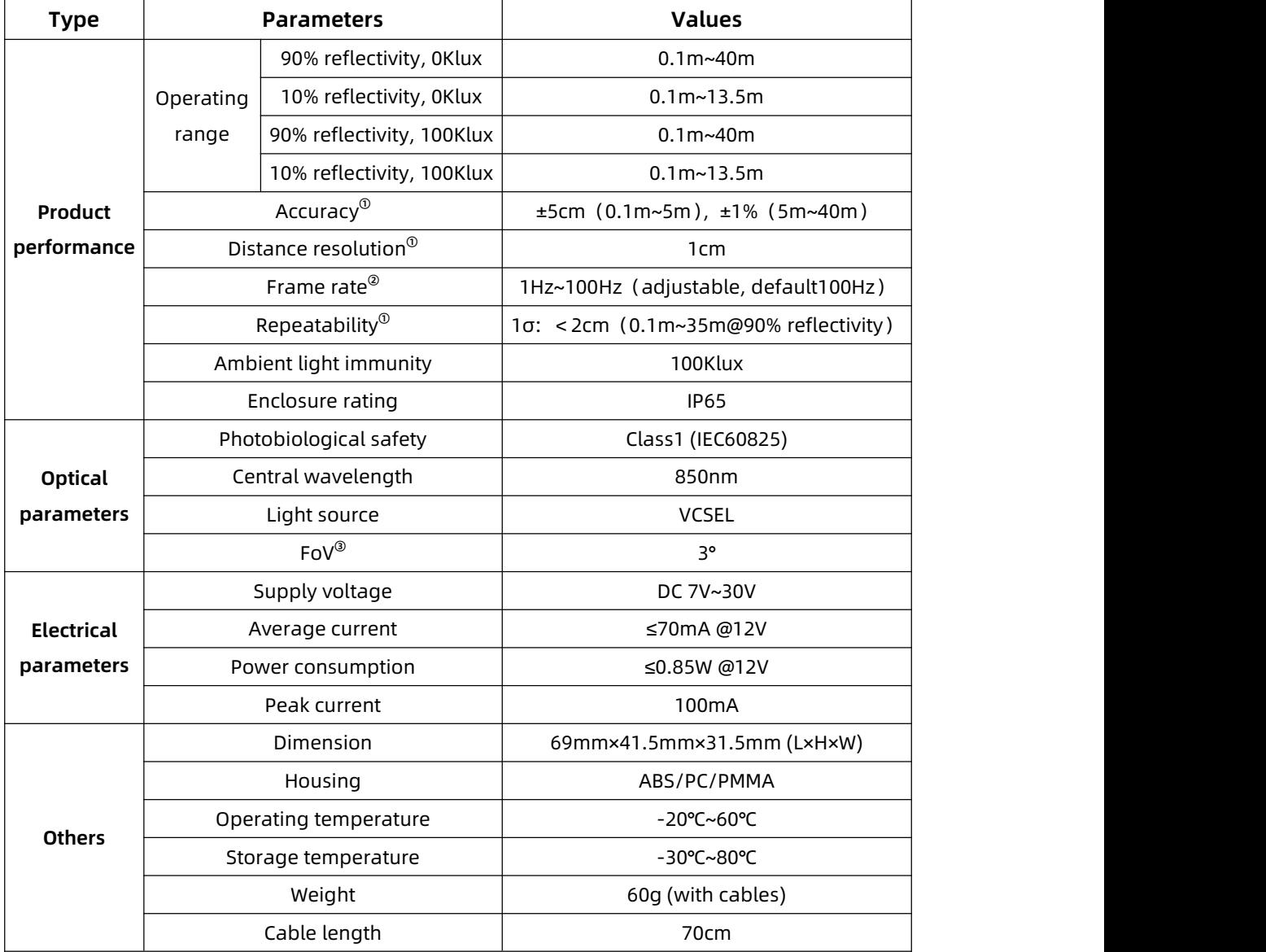

Table 1- 1 Technical Specification of TF02-i

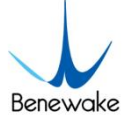

### **Note**

 $\Omega$  The detection is measured with the standard white board (90% reflectivity).

- $(2)$  The frame rate can be adjusted. The default value is 100Hz and the maximum value is 100Hz, the customized frame rate should be calculated by the formula:  $200/n$  (n is an integer with  $\geq 2$ ).
- <span id="page-4-0"></span>3 The angle is a theoretical value, the actual angle value has some deviation.

### **1.2 Maintenance and Cleaning**

- Before switching on, please check if the exposed window mirror is clean, and clean it promptly if it is dirty.
- After using the device, check the optics. If it is contaminated, please clean it promptly.
- The optics should be cleaned regularly if the device be operated in a severe environment for a long time.
- Before regular cleaning, please disconnect the power. Using a soft cloth to gently wipe the window in the same direction when the device is not operating, to avoid repeated wiping and damage to the window mirror.
- When cleaning the window, do not use alcohol to clean, so as not to damage the window.
- If you require deep cleaning of internal optics, please contact [bw@benewake.com](mailto:bw@benewake.com) to offer professional advice.

### <span id="page-4-1"></span>**1.3 Appearance and Structure**

The appearance and dimensions of TF02-i are shown in Figure 1- 1 and Figure 1- 2:

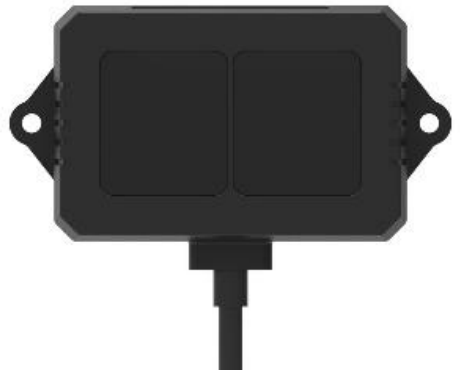

Figure 1- 1 Appearance of TF02-i

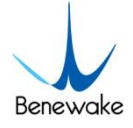

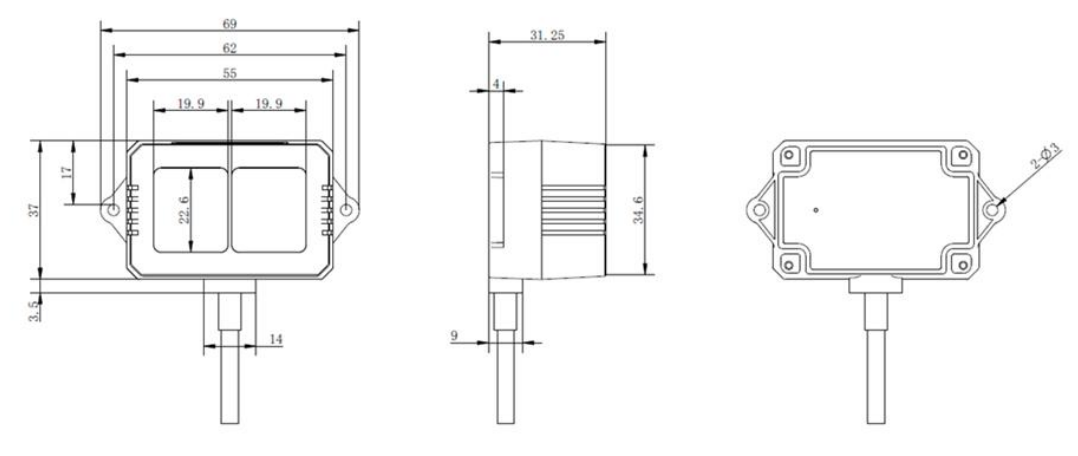

Figure 1- 2 Dimension of TF02-i (Unit: mm)

TF02-i is recommended to use M2.5 round Phillips screws for installation. Please remove the protective film of the optical lens before use. The lens of front panel of LiDAR cannot be covered. Please keep it clean. The surface of optical lens is the ranging zero of LiDAR.

The detection angle of TF02-i is 3°. At different distances, the size of light spot, namely the edge length of the detection range, is different. Side length of the detection range at different distances (the detection range is a square), as shown in Table 1- 2.

Table 1- 2 Spot Size at Different Distances

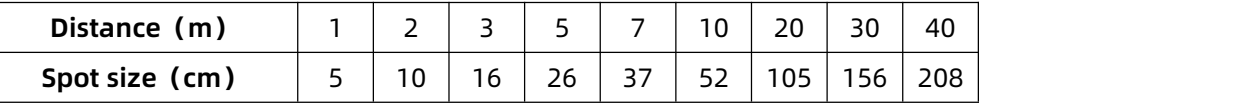

### **Note**

The side length of target object generally should be larger than size of the TF02-i light spot; if the side length of the detected object is smaller than size of light spot, the output (Distance) from TF02-i will be a value between the actual distance values of the two objects.

### <span id="page-5-0"></span>**1.4 Storage**

- Device should be stored at -30°C to 80°C with a relative humidity ≤ 60% and ventilation free from corrosive gases.
- Before storage, please make sure that all connections are disconnected or dust covers are inserted or covered to ensure cleanliness.
- If storage time is over three months, please carry out a working test before using, to ensure that the device can be used in normal condition.
- For ensuring the product performance, do not open the product shell or remove the IR-pass filter.

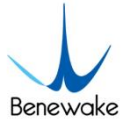

# <span id="page-6-0"></span>**1.5 Application**

When using the product, please read the specifications, user manual and the precautions mentioned in the user manual in detail to ensure that the product is used within the rated specifications. The product is designed for use in the following scenarios:

- Robot
- Intelligent Transportation
- **•** Intelligent Device
- UAV
- Other Industrial Products

If you use the product beyond the above application scope, please carefully evaluate whether the reliability requirements of the product to be applied match this product, or contact Benewake at any time to assist in solving it.

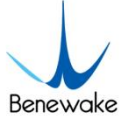

# <span id="page-7-0"></span>**2 INTERFACE**

# <span id="page-7-1"></span>**2.1 Description About Wiring Sequence**

Terminal model: MH1.25-7P-W/B, size of single wire is AWG26, diameter of single wire is 0.404mm, cross-sectional area is 0.129mm $^2$ , which show in Table 2-  $\,$  1.

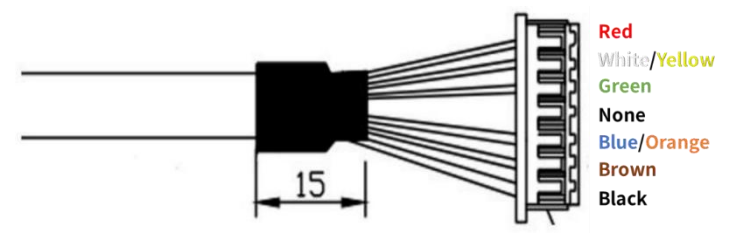

Figure 2- 1 TF02-i external wiring connector and wiring sequence

### Table 2- 1 The Function Description of Each Wire

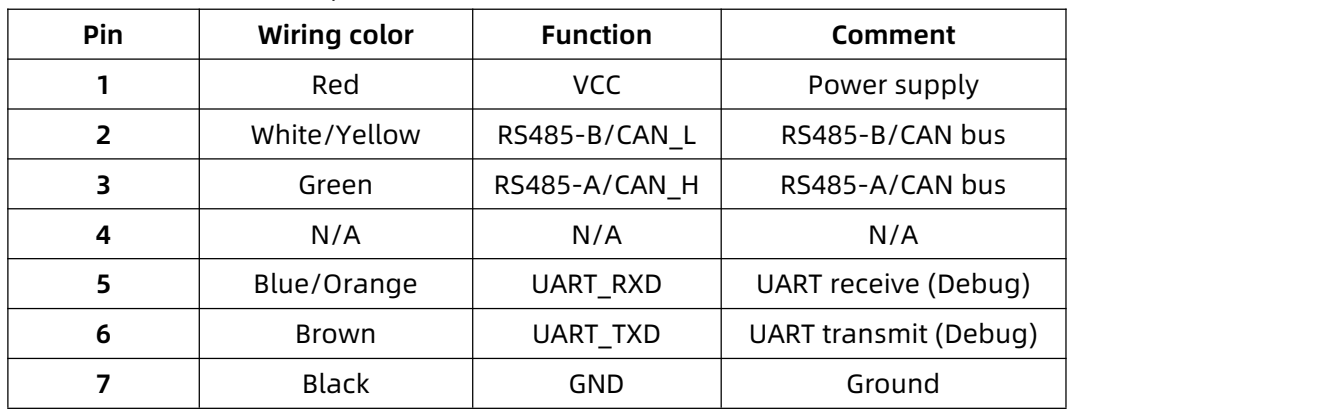

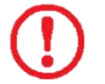

### **Warning**

- 1 The hardware of RS-485 and CAN is different; Do not mix UART cable with RS485 or CAN bus, otherwise it will cause damage of MCU.
- <span id="page-7-2"></span>2 TF02-i with RS-485 interface does not support UART debugging pins.

# **2.2 Electrical Characteristics**

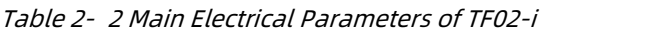

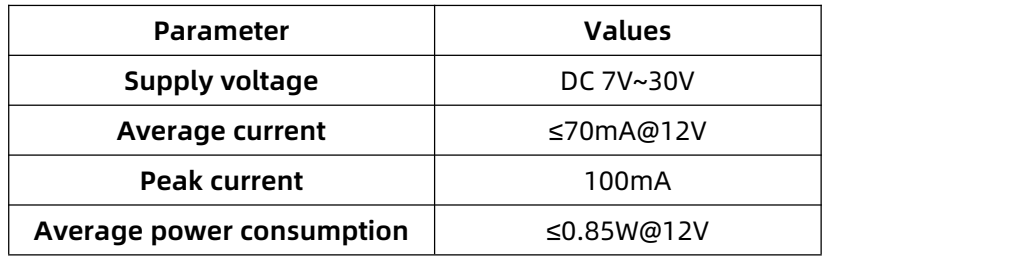

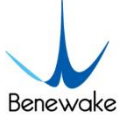

# <span id="page-8-0"></span>**3 COMMUNICATION PROTOCOL**

There are two communication interfaces available. The hardware of RS485 and CAN is different. The interface can not be switched by command.

# <span id="page-8-1"></span>**3.1 RS-485 Communication Protocol**

### <span id="page-8-2"></span>**3.1.1 Communication protocol**

Modbus protocol is the default setting for RS-485 interface. The parameter is shown in Table 3- 1. The default value of baud rate and slave ID is 115200 and 0x01.

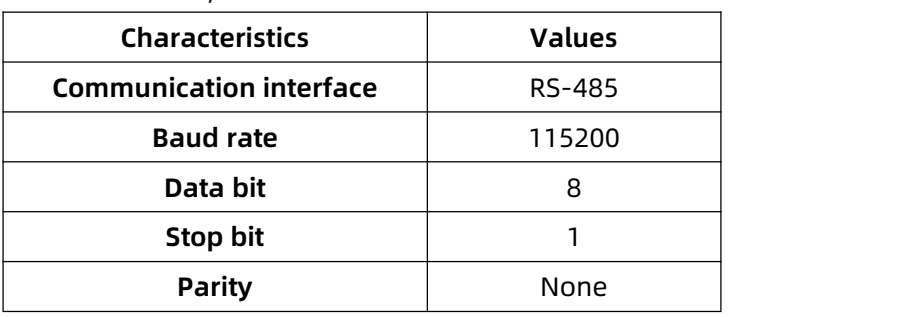

Table 3- 1 RS-485 Communication protocol of TF02-i

### **Note**

The following baud rates are supported: 9600, 14400, 19200, 38400, 43000, 57600 , 768000 , 115200(default) , 128000 , 230400 , 256000. It is not recommended to use a baud rate above 115200 for communication because of communication stability.

### <span id="page-8-3"></span>**3.1.2 Parameter configuration description of Modbus protocol**

### **3.1.2.1 Description of data frame**

When Modbus protocol of TF02-i is enabled, the Modbus command format of reading distance is shown in Table 3- 2.

| Addr.       | Function code   Register Addr.   Register Value   CRC_Low |    |    |    |    | <b>CRC High</b> |
|-------------|-----------------------------------------------------------|----|----|----|----|-----------------|
| 01(Default) |                                                           | 00 | 00 | 00 | XХ | XХ              |

Table 3- 2 The command format of reading distance

The response data frame format is shown in Table 3- 3.

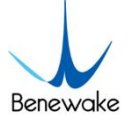

Table 3- 3 The response date frame format

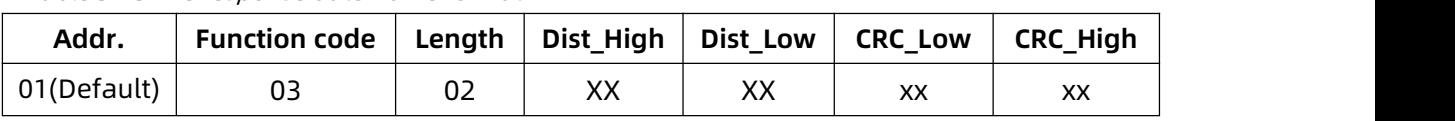

### **3.1.2.2 Function code**

The function code of TF02-I is shown in Table 3- 4.

Table 3- 4 The function code

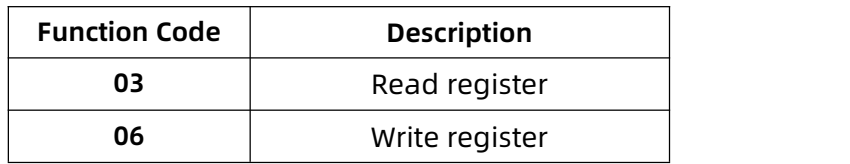

### **3.1.2.3 Register address list**

- All register addresses are hexadecimal and register values are 16 bits;
- After setting parameter, save and restart to take effect.

Register address list using function code: 0x03(read only)

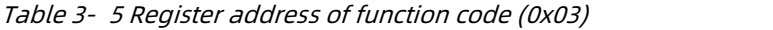

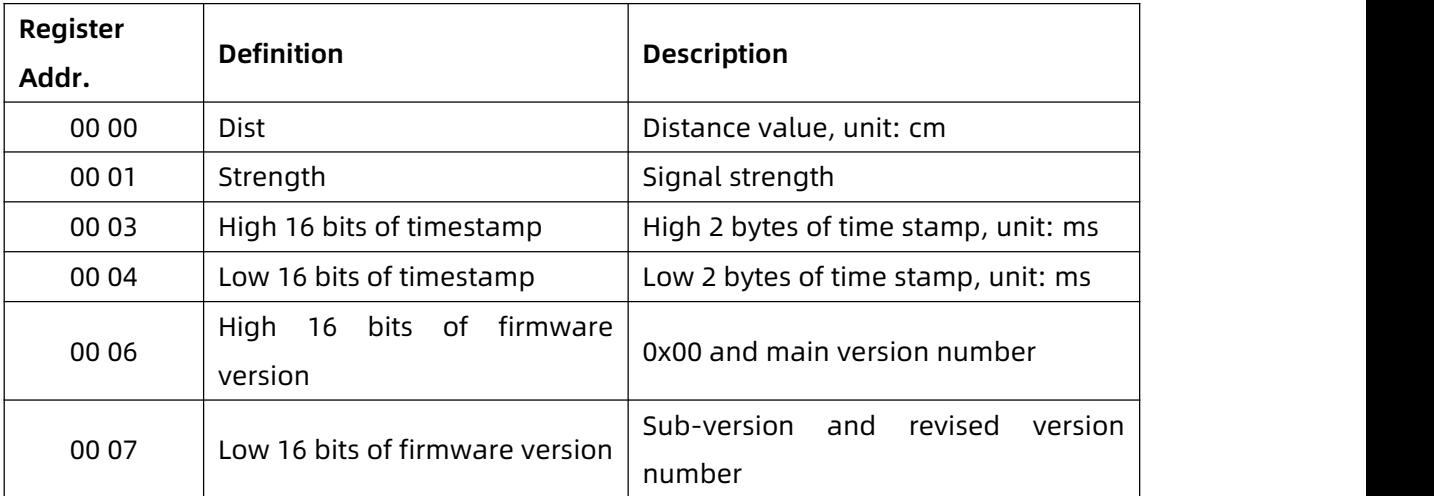

Register address list using function code: 0x06(write only):

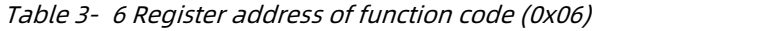

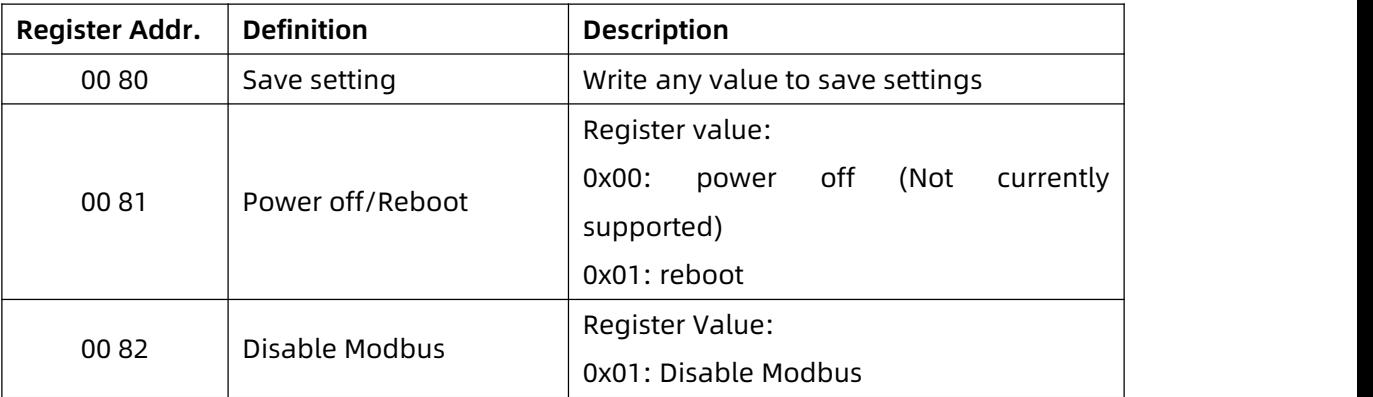

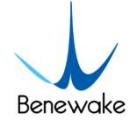

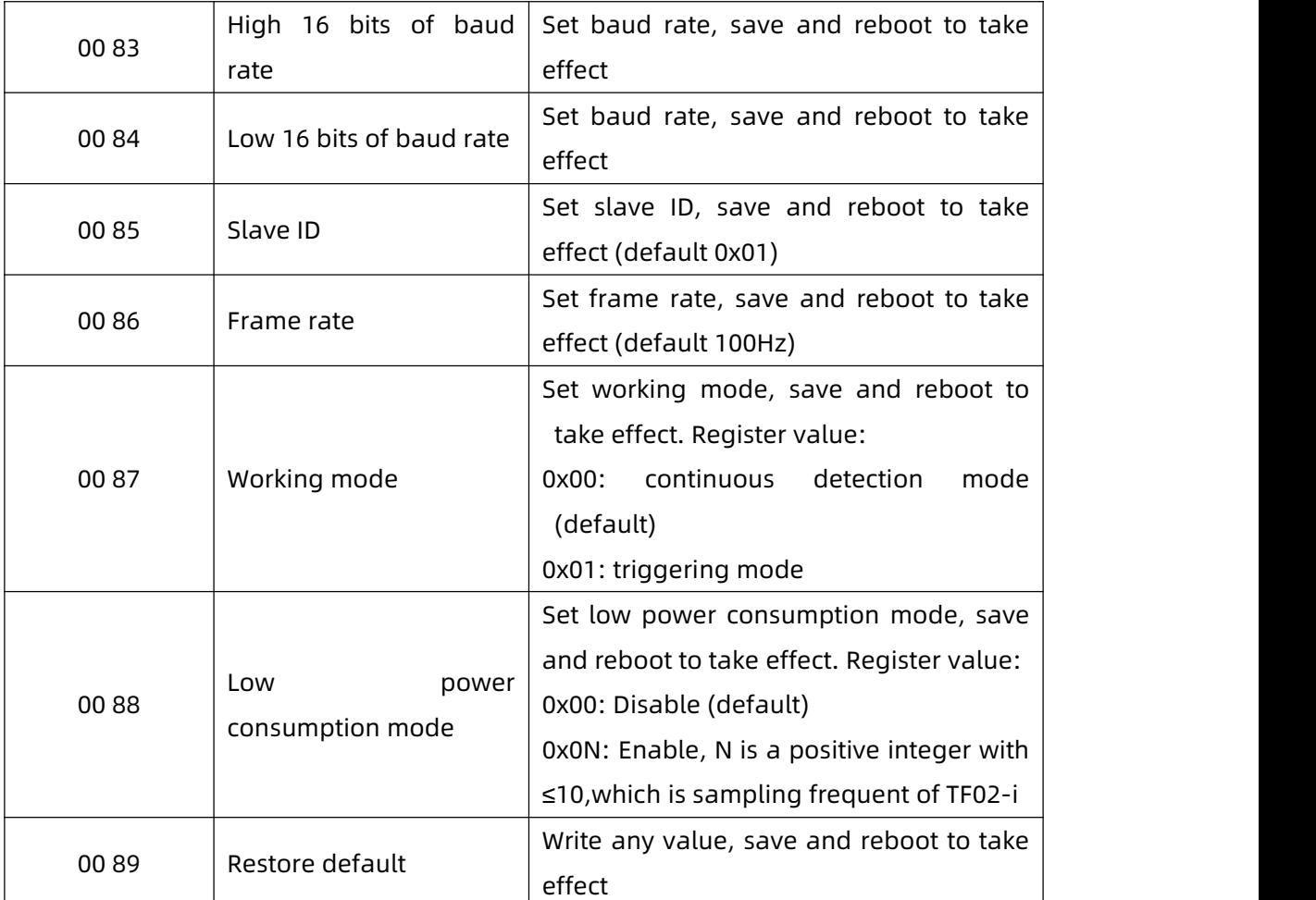

### <span id="page-10-0"></span>**3.1.3 Parameter configuration**

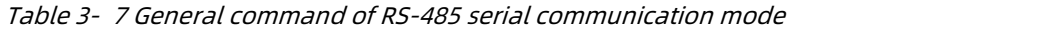

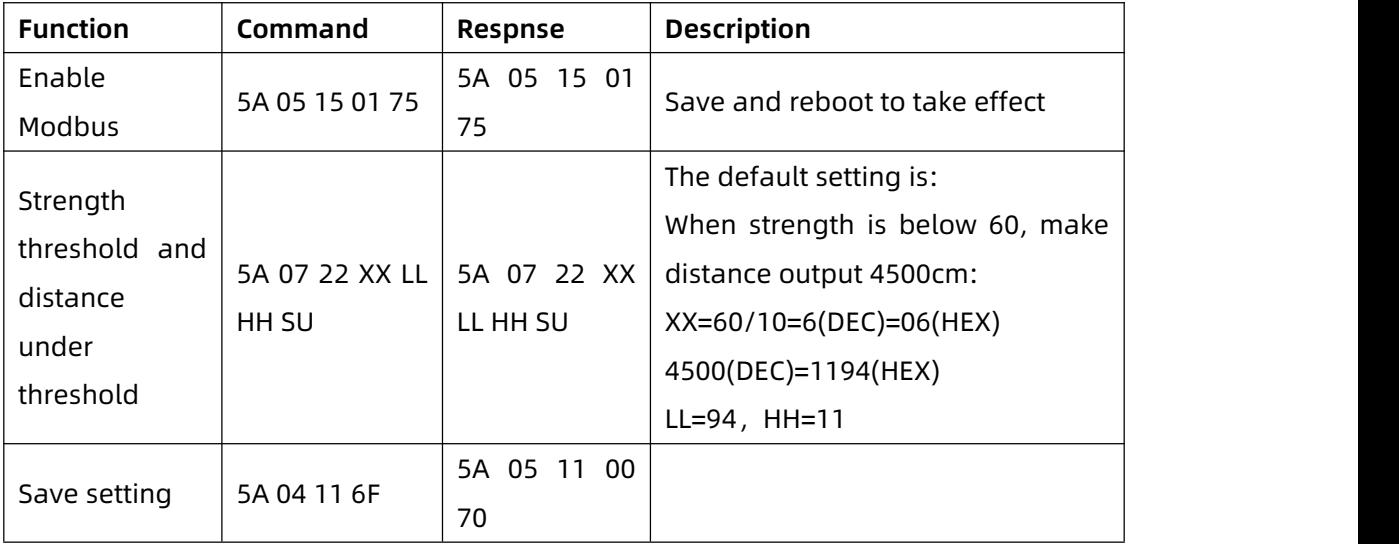

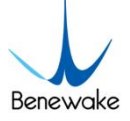

| <b>Function</b>                     | Command<br>Response                                                      |                                                                           | <b>Description</b>                                                                                                    |  |  |
|-------------------------------------|--------------------------------------------------------------------------|---------------------------------------------------------------------------|----------------------------------------------------------------------------------------------------|--|--|
|                                     |                                                                          |                                                                           | DH: High 8 bits of distance                                                                                                    |  |  |
| Read                                | 01 03 00 00 00                                                           | 01 03 02 DH                                                               | DL: Low 8 bits of distance                                                                                                    |  |  |
| distance                            | 01840A                                                                   | DL CL CH                                                                  | CH: High 8 bits of CRC                                                                                                    |  |  |
|                                     |                                                                          |                                                                           | CL: Low 8 bits of CRC                                                                                                    |  |  |
| Read                                |                                                                          |                                                                           |                                                                                                    |  |  |
| distance and                        | 01 03 00 00 00                                                           | 01 03 04 DH<br>DL SH SL CL                                                | SH: High 8 bits of signal strength                                                                                                    |  |  |
| signal                              | 02 C4 0B                                                                 |                                                                           | SL: Low 8 bits of signal strength                                                                                                    |  |  |
| strength                            |                                                                          | <b>CH</b>                                                                 |                                                                                                    |  |  |
| Read                                |                                                                          | 01 03 04 00                                                               | VM: Main version number                                                                                                    |  |  |
| firmware                            | 01 03 00 06 00                                                           | VM VS VC CL                                                               | VS: Sub-version number                                                                                                    |  |  |
| version                             | 02 24 0A                                                                 | <b>CH</b>                                                                 | VC: Revised version number                                                                                                    |  |  |
| Set baud rate                       | 01 06 00 83 BH1<br>BH <sub>2</sub> CL CH<br>01 06 00 84 BL1<br>BL2 CL CH | 06 00 83<br>01<br>BH1 BH2 CL<br><b>CH</b><br>01 06 00 84<br>BL1 BL2 CL CH | BH1: High 8 bits of baud rate<br>BH2: Secondary high 8 bits of<br>baud rate<br>BL1: Secondary low 8 bits of baud<br>rate<br>BL2: Low 8 bits of baud rate<br>For example:<br>baud<br>9600<br>Set<br>rate<br>to<br>$(0x00002580)$ :<br>BH1=00 BH2=00 CL=78 CH=22,<br>BL1=25 BL2=80 CL=D2 CH=D3 |  |  |
| Modify slave<br>ID                  | 01 06 00 85 IH IL<br>CL CH                                               | 01 06 00 85 IH<br>IL CL CH                                                | IH: High 8 bits of slave ID<br>IL: Low 8 bits of slave ID<br>For example:<br>Modify slave ID to 0x0002:<br>IH=00 IL=02 CL=19 CH=E2                                                                                                    |  |  |
| Modify frame<br>rate                | 01 06 00 86 FH<br>FL CL CH                                               | 01 06 00 86<br>FH FL CL CH                                                | FH: High 8 bits of frame rate<br>FL: Low 8 bits of frame rate<br>For example:<br>Modify<br>frame<br>100<br>rate<br>to<br>$(0x0064)$ :<br>FH=00 FL=64 CL=69 CH=C8                                                                                                    |  |  |
| power<br>Low<br>consumption<br>mode | 01 06 00 88 LH<br>LL CL CH                                               | 01 06 00 88<br>LH LL CL CH                                                | LH: High 8 bits of sampling<br>frequent<br>in<br>low<br>power<br>consumption mode<br>LL: Low 8 bits of<br>sampling<br>frequent<br>power<br>in<br>low<br>consumption mode<br>For example:<br>Set it to<br>5Hz<br>low<br>power<br>consumption mode,<br>LH=00 LL=05 CL=C9 CH=E3                 |  |  |
| Save setting                        |                                                                          |                                                                           | 01 06 00 80 00 01 06 00 80 00 Save and reboot to take effect                                                                                                    |  |  |

Table 3- 8 General command of Modbus protocol

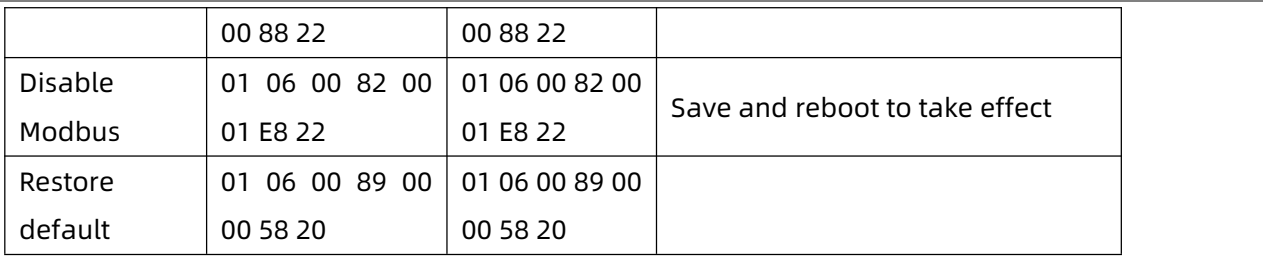

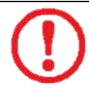

### **Warning**

 $\Omega$  RTU mode is only supported for communication in serial communication.

For example:

1) Enable Modbus protocol in RS-485 serial communication mode:

5A 05 15 01 75 //Enable Modbus protocol

5A 04 11 6F //Save settings

Enter Modbus protocol mode after rebooting.

2) Disable Modbus protocol:

01 06 00 82 00 01 E8 22 //Default address is 0x01, disable Modbus protocol

01 06 00 80 00 00 88 22 //Default address is 0x01, save setting

Exit Modbus protocol after rebooting.

# <span id="page-12-0"></span>**3.2 CAN Communication Protocol**

### <span id="page-12-1"></span>**3.2.1 Communication Protocol**

The CAN communication protocol of TF02-i supports customer-defined protocol parameters or customized services, and the CAN protocol baud rate and ID can be modified. The CAN protocol is shown in Table 3- 9.

Table 3- 9 CAN communication protocol of TF02-i

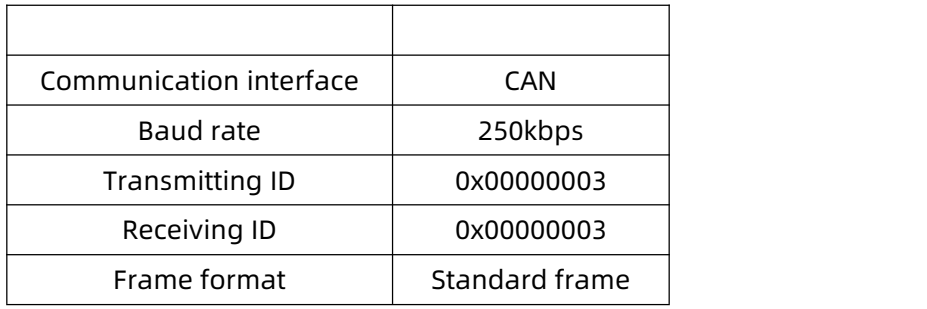

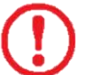

### **Warning**

 $\overline{10}$  0 is the broadcast ID, the transmitting and receiving ID cannot be set to 0.

 $\Omega$  The following baud rates are supported: 1000kbps, 900 kbps, 800 kbps, 666 kbps,500 kbps,400 kbps,250 kbps,200 kbps,160 kbps,125 kbps,

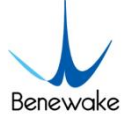

<span id="page-13-0"></span>100 kbps.

### **3.2.2 CAN Communication Data Frame**

The data protocol of CAN is shown in Table 3- 10. Each data frame consists of 8 bytes and the data contains the distance (unit: cm), signal strength and timestamp (unit: ms).

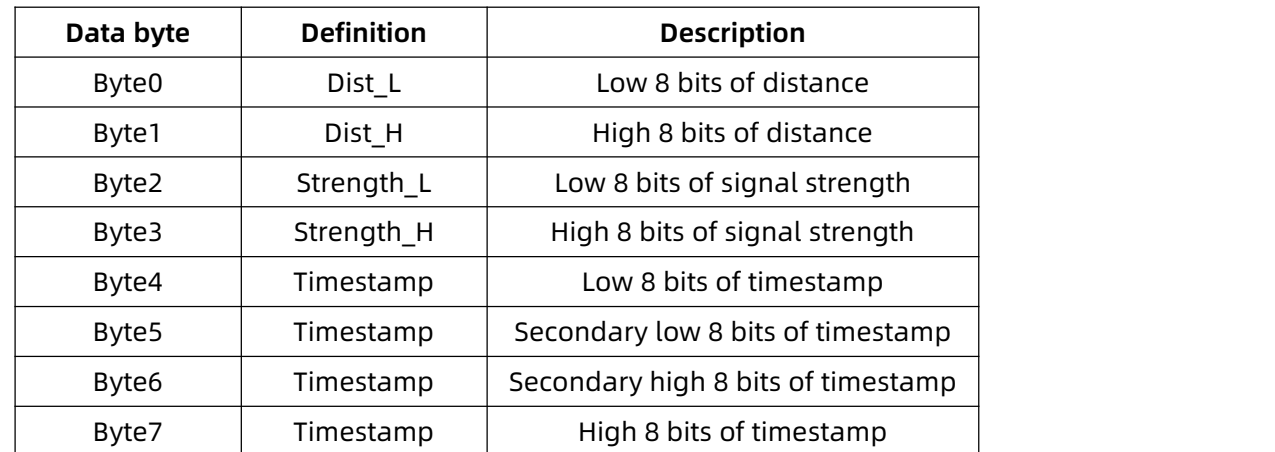

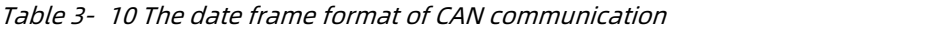

### <span id="page-13-1"></span>**3.2.3 CAN Bus Network**

The CAN bus network is mainly hung in CAN\_H and CAN\_L, and each node performs serial differential transmission of signals through two lines. In order to avoid signal reflection and interference, it is recommended to connect 120Ω end point resistors at both ends of the bus, as shown in Figure 3- 1.

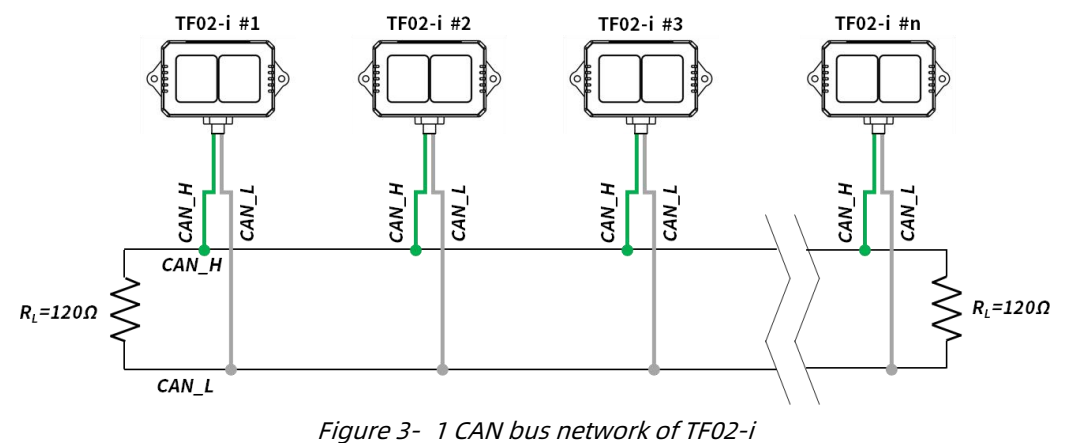

**Note**

It is recommended to contact Benewake to communicate the details of use to complete networking requirements.

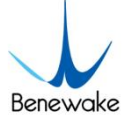

### <span id="page-14-0"></span>**3.2.4 Parameter Configuration of CAN Communication**

The configuration command format of CAN communication is shown as below.

Table 3- 11 The configuration command format

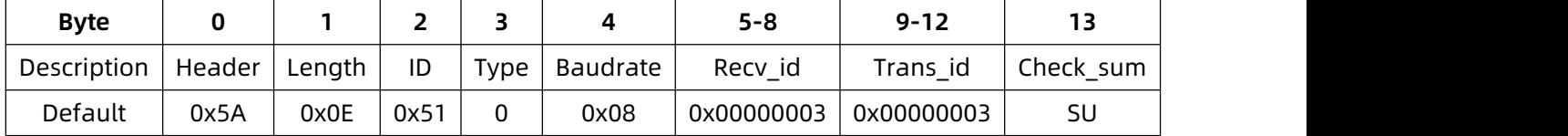

Type: 0(Standard Frame), 1(Extended Frame);

Recv\_id: TF02-i receiving ID, Little Endian;

Send\_id: TF02-i transmitting ID, Little Endian.

Baudrate: The code of baud rate, default 250kbps, corresponding to 0x08. The relation between baud rate(unit: kbps) and Byte4 is shown as below:

Table 3- 12 The byte4 value corresponds to the baud rate

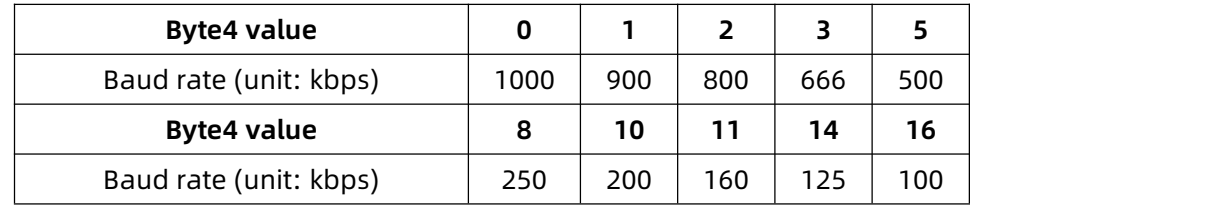

Example of configuration:

Example1: Standard frame, Baud rate 500kbps, receiving ID=0x00000010, transmitting ID=0x00000020

Command: 5A 0E 51 00 05 10 00 00 00 20 00 00 00 EE

Example2: Extended Frame, Baud rate 250kbps, receiving ID=0x0000AABB, transmitting ID=0x0000CCDD

Command: 5A 0E 51 01 08 BB AA 00 00 DD CC 00 00 D0

### <span id="page-14-1"></span>**3.2.5 Other Parameter Configuration**

| <b>Function</b>           | Command<br>Response |                   | <b>Description</b>                 |  |
|---------------------------|---------------------|-------------------|------------------------------------|--|
| Read firmware             | 5A 04 01 5F         | 5A 07 01 V1 V2    | Version V3.V2.V1                   |  |
| version                   |                     | V <sub>3</sub> SU |                                    |  |
| Frame rate <sup>®</sup>   | 5A 06 03 LL         | 5A 06 03 LL HH    | 1-100Hz, default 100Hz             |  |
|                           | HH SU $^{\circ}$    | SU                | LL: Low 8 bits of frame rate       |  |
|                           |                     |                   | HH: High 8 bits of frame rate      |  |
| Trigger                   | 5A 04 04 62         | Data frame        | Set frame rate to 0, detection can |  |
| detection                 |                     |                   | be triggered with this command     |  |
| System reset <sup>®</sup> | 5A 04 02 60         | 5A 05 02 00 61    | Succeeded                          |  |
|                           |                     | 5A 05 02 01 62    | Failed                             |  |

Table 3- 13 General parameter configuration of TF02-i

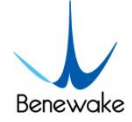

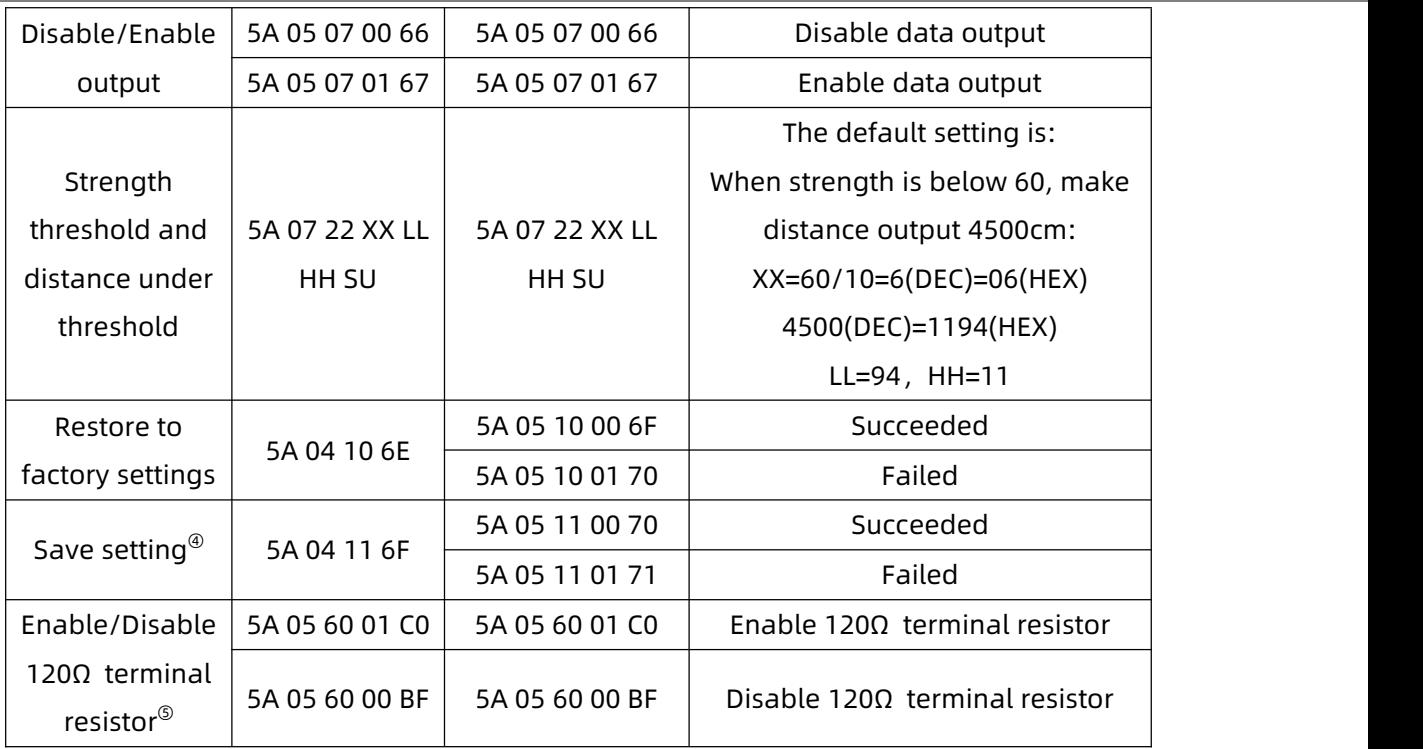

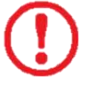

### **Warning**

- $10$  The customized frame rate should be calculated by the formula: 200/n (n is an integer with  $\geq$  2).
- 2 SU is checksum, checksum is disable by default.
- 3 Please keep power on and wait 1s after sending system reset command, otherwise the settings will not take effect.
- 4 After parameters configuration, send saving settings command to save the configuration, otherwise the settings will not take effect.
- $(5)$  120Ω terminal resistor is disable in default.